# *Sampling Distributions*

#### **Summary**

The **Sampling Distributions** procedure calculates tail areas and critical values for four common sampling distributions. It also plots the calculated results.

### **Sample StatFolio:** *sampdist.sgp*

#### **Sample Data:**

None.

### **Data Input**

The data input dialog box is used to select the distribution to be evaluated.

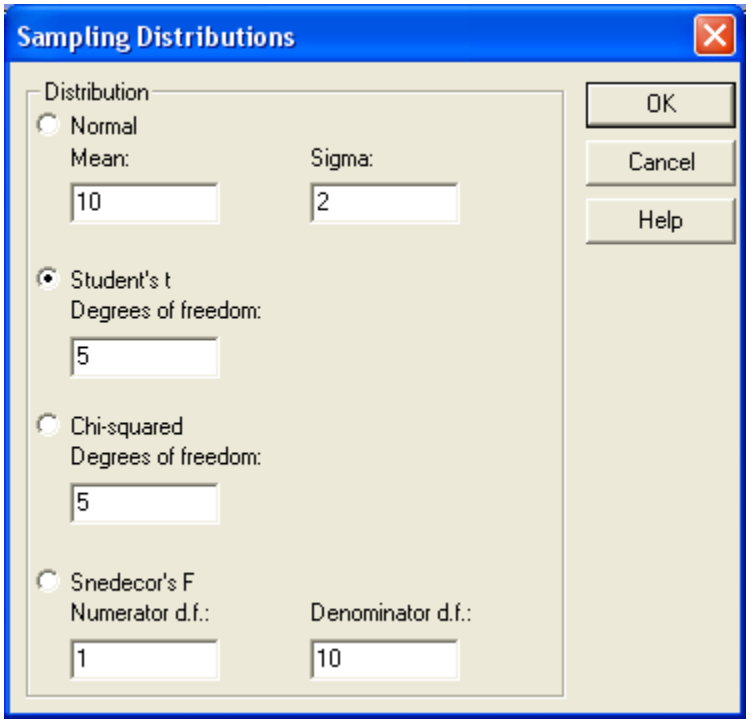

Select one of the 4 distributions listed and specify the value of that distribution's parameters. The distributions are defined in the pdf document titled *Probability Distributions*.

## **Analysis Summary**

The *Analysis Summary* shows the distribution selected and the values of its parameters.

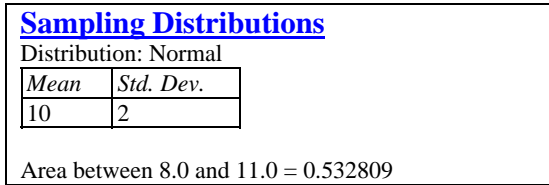

### **Analysis Options**

The *Analysis Options* dialog box is used to indicate the quantity that should be calculated and plotted:

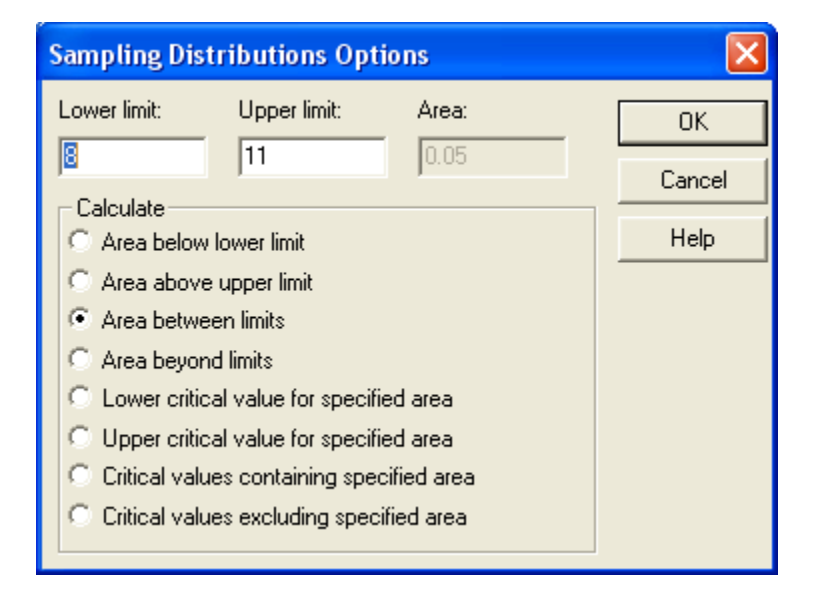

Two options are available:

- 1. *Calculating areas under the probability density function* Specify values for the *Lower Limit* and/or *Upper Limit* and select one of the first four radio buttons.
- 2. *Calculating critical values* Specify a value for *Area* and select one of the last four radio buttons.

# **Density Function**

This pane plots the probability density function f(X) together with the critical values and calculated area.

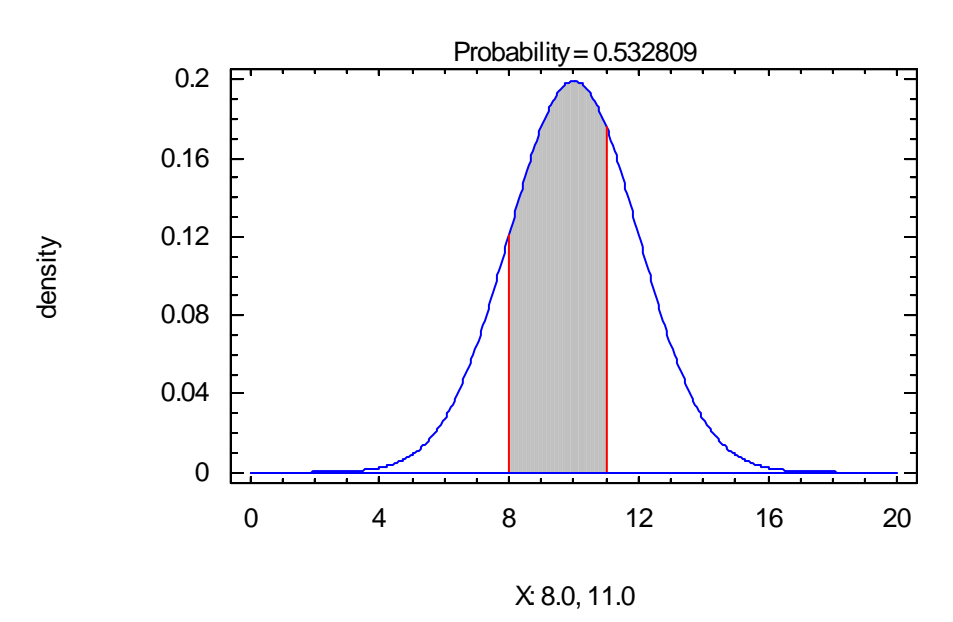

The values below the X axis are the lower and upper critical values. *Probability* indicates the extent of the shaded area.

Normal Distribution (Mean=10,Std. Dev.=2 )